# **HotListHandler**

Robert Nienkemper

Copyright © copyright1996 by Robert Nienkemper - all rights reserved

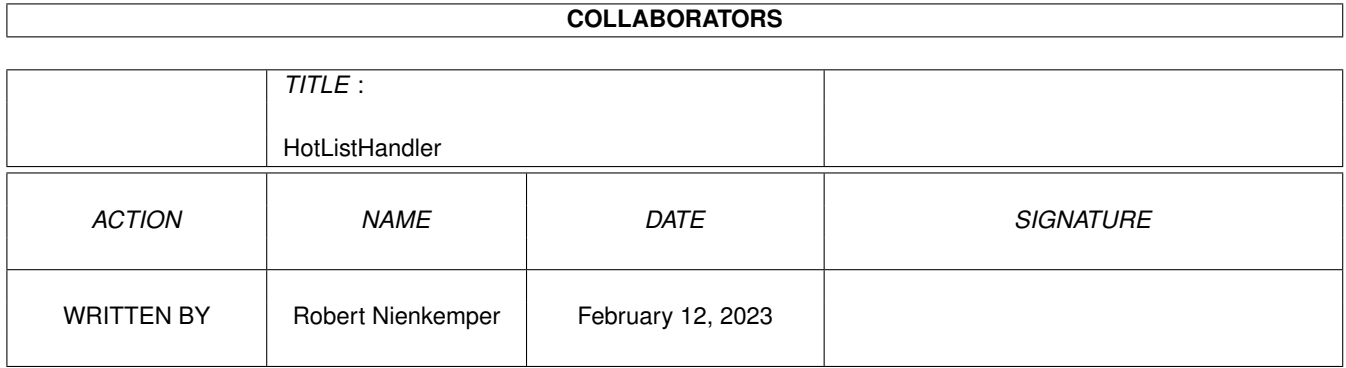

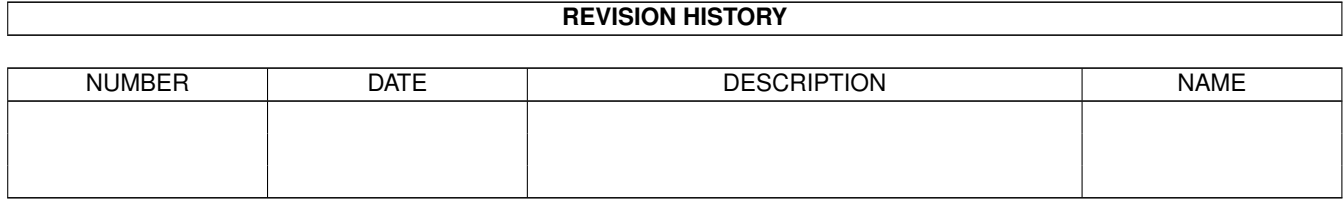

# **Contents**

### [1](#page-4-0) HotListHandler 1

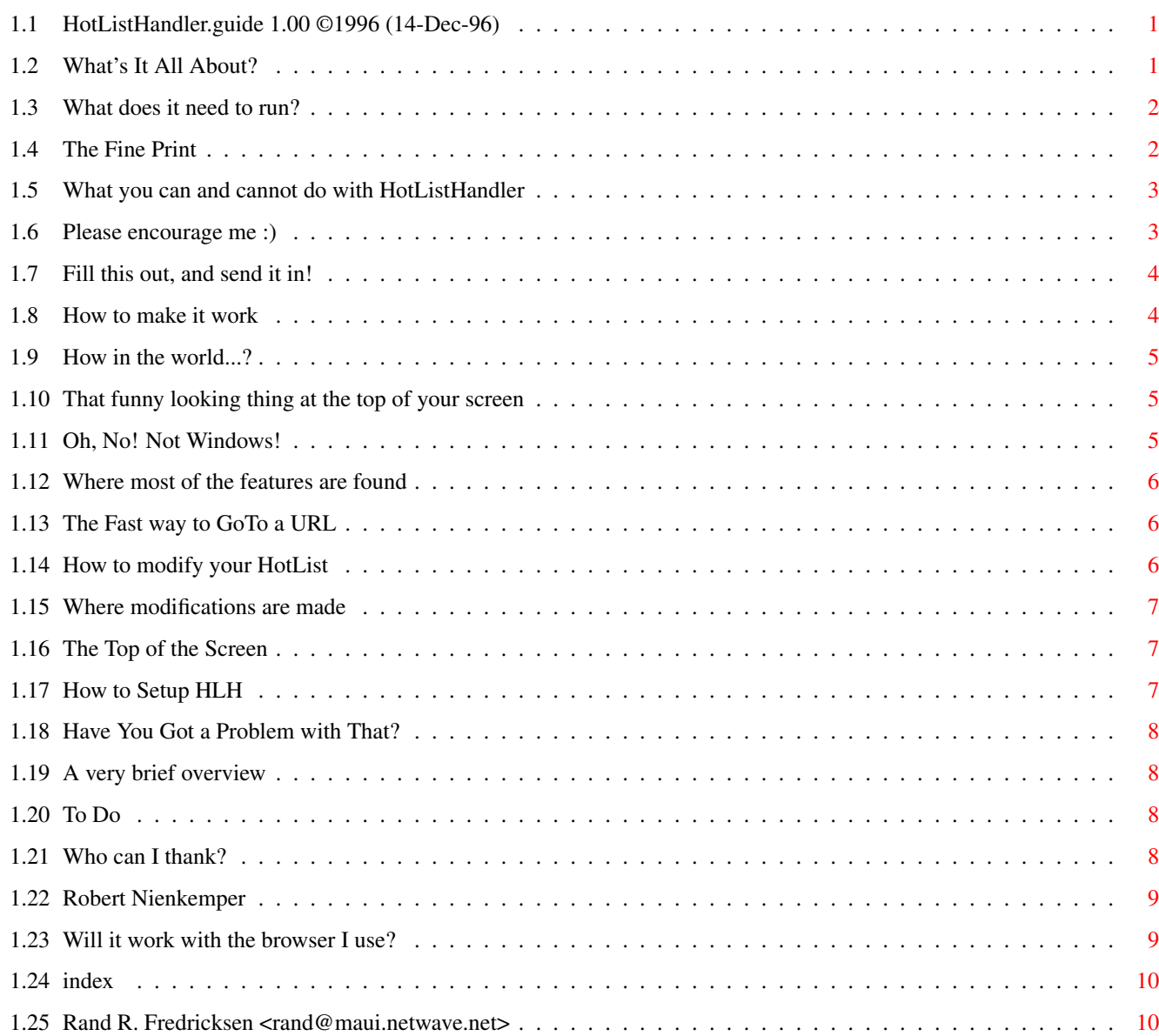

# <span id="page-4-0"></span>**Chapter 1**

# **HotListHandler**

### <span id="page-4-1"></span>**1.1 HotListHandler.guide 1.00 ©1996 (14-Dec-96)**

Table of contents

-------------------------------------------

### [HotListHandler](#page-4-3)

Version 1.00 (14-Dec-96)

©1996 [Robert Nienkemper](#page-12-2)

-------------------------------------------

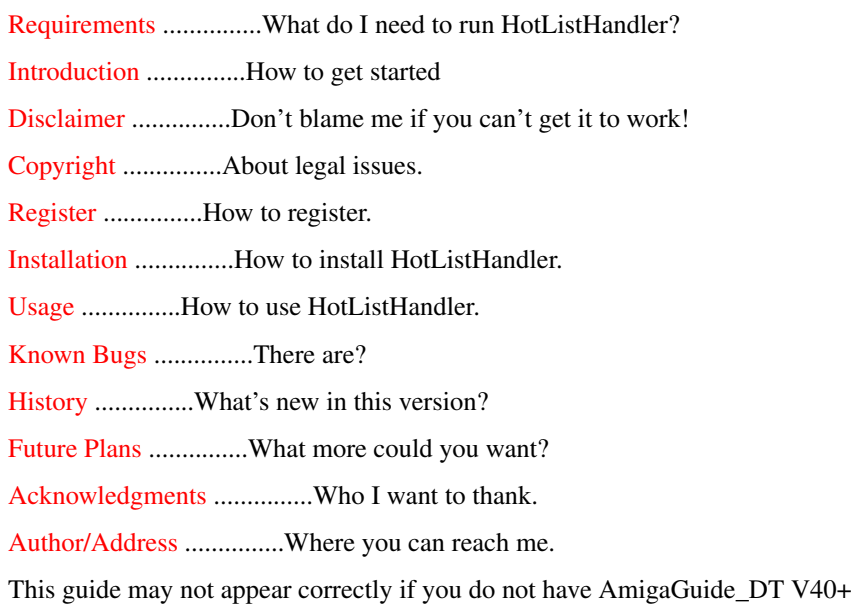

If you have installed SearchGuide by Gérard Cornu, you can Search through this guide.

### <span id="page-4-2"></span>**1.2 What's It All About?**

<span id="page-4-3"></span>Introduction

HotListHandler (HLH) will manage your hotlist!

My goal was to share one hotlist with all the browsers available for the Amiga.

If you use more than one browser then use HotListHandler.

If you stick with one browser, well, use it anyway.

[Install](#page-7-2) HLH and see why it is so useful.

Features:

- o A nice toolbar
- o Easy to use
- o Supports many browsers
- o Share one hotlist with different browsers
- o Offers a QuickMenu for fastlinks
- o Creates an index when viewing the hotlist through a browser
- o Grab URL's from browsers (if the browser supports it via ARexx)
- o Edit the hotlist while off-line (create groups, add URL's, etc.)
- o Jump to any public screen
- o Totally font sensitive
- o And many more.....

HotListHandler is Shareware, but is not crippled in any way.

Please [Register](#page-6-3) if you are using it on a regular basis.

It is only a small fee for my work.

### <span id="page-5-0"></span>**1.3 What does it need to run?**

<span id="page-5-2"></span>Requirements

You must be using an Amiga.

To run HotListHandler you need Amiga OS3.0+.

HLH can run as 'stand alone,' but you will find it to be more useful if you use a web [browser](#page-12-3) ;)

You must [register](#page-6-3) this software if you use it on a regular basis.

### <span id="page-5-1"></span>**1.4 The Fine Print**

### <span id="page-5-3"></span>STANDARD DISCLAIMER

THERE IS NO WARRANTY FOR THIS PROGRAM TO THE EXTENT PERMITTED BY APPLICABLE LAW. EXCEPT WHERE OTHERWISE STATED IN WRITING THE COPYRIGHT HOLDER AND/OR OTHER PARTIES PROVIDE THE PROGRAM "AS IS" WITHOUT WARRANTY OF ANY KIND, EITHER EXPRESSED OR IMPLIED, INCLUDING, BUT NOT LIMITED TO, THE IMPLIED WARRANTIES OF MERCHANTABILITY AND FITNESS FOR A PARTICULAR PUR-POSE. THE ENTIRE RISK AS TO THE QUALITY AND PERFORMANCE OF THE PROGRAM IS WITH YOU. SHOULD THE PROGRAM PROVE DEFECTIVE, YOU ASSUME THE COST OF ALL NECESSARY SERVICING, REPAIR OR COR-RECTION.

IN NO EVENT UNLESS REQUIRED BY APPLICABLE LAW OR AGREED TO IN WRITING WILL ANY COPYRIGHT HOLDER, OR ANY OTHER PARTY WHO MAY REDISTRIBUTE THE PROGRAM AS PERMITTED ABOVE, BE LIABLE TO YOU FOR DAMAGES, INCLUDING ANY GENERAL, SPECIAL, INCIDENTAL OR CONSEQUENTIAL DAMAGES ARISING OUT OF THE USE OR INABILITY TO USE THE PROGRAM (INCLUDING BUT NOT LIMITED TO LOSS OF DATA OR DATA BEING RENDERED INACCURATE OR LOSSES SUSTAINED BY YOU OR THIRD PARTIES OR A FAILURE OF THE PROGRAM TO OPERATE WITH ANY OTHER PROGRAMS), EVEN IF SUCH HOLDER OR OTHER PARTY HAS BEEN ADVISED OF THE POSSIBILITY OF SUCH DAMAGES.

## <span id="page-6-0"></span>**1.5 What you can and cannot do with HotListHandler**

### <span id="page-6-2"></span>Copyright & License

HotListHandler, and all accompanying files, is Copyright © 1996 Robert Nienkemper. All Rights Reserved.

HotListHandler is released under the concept of Shareware.

Please [support](#page-6-3) the Shareware idea.

The archive may be distributed only in unmodified form. No files may be added, changed or removed. You may not charge for this archive, other than the cost of the media and duplication fees, as long as they do not exceed the fees taken by Fred Fish. Distribution is allowed in all forms, such as BB systems, floppy or compact disks, and FTP sites.

Any inclusion in a commercial or semi-commercial distribution requires the written permission of the author. This permission will NOT exclude the buyer from registering HotListHandler.

You may not disassemble, decompile, re-source or otherwise reverse-engineer the program.

### <span id="page-6-1"></span>**1.6 Please encourage me :)**

<span id="page-6-3"></span>Register

HotListHandler is Shareware.

If you use HotListHandler on a regular basis you are obligated to register.

As a registered user you will receive a keyfile and the latest version (if applicable) by e-mail.

If you cannot register, or will not register, please write and tell me why or why not.

I trust the Amiga community to register.

I am not a fan of crippled software, therefore HotListHandler is not crippled in any way.

Keep in mind that this can change in the future.

A keyfile will give you an advantage in future versions, if HLH is ever released in crippled form, otherwise you will just get that warm feeling which accompanies honesty and integrity every time you use HotListHandler :)

Enough guilt, let's get on with it :)

To register:

o Fill out and print this [form](#page-7-3) .

o Sign and date the form.

o Send it along with US\$10, 60DKK, 15DM, 15NLG or £10 to the [author](#page-12-2) .

o Include your e-mail address, or add the nearest equivilant of US\$5 for a disk and mailing expenses.

Right now, the only way to pay is in cash (no coins).

A note about sending cash in the mail; make certain to disguise the money.

If not, you can bet that along the way someone will open it and take the money out -- it happens. Enclose the cash in paper so the money cannot be seen when the envelope is held in front of a light. The old "Hold it up to a light" trick is still popular :>

I cannot take responsibility for cash lost in the mail.

Please do not send personal cheques as they are impossible to cash.

## <span id="page-7-0"></span>**1.7 Fill this out, and send it in!**

<span id="page-7-3"></span>Registration Form

I like HotListHandler and I am willing to send you money for all your work! I understand that I will receive a keyfile and the latest version of HotListHandler.

Send it to this [address](#page-12-2) . Name: Address: Email: Phone?: Current HotListHandler Version: 1.00 I have included: o US\$10 o 60DKK o 15DM o 15NLG o 10£ o In lieu of an e-mail address I have added US\$5 for a disk and mailing expenses. Because I respect your time and effort, I agree to never share my keyfile. \_\_\_\_\_\_\_\_\_\_\_\_\_\_\_\_\_\_\_\_\_\_\_\_\_\_\_\_\_\_\_ \_\_\_\_\_\_\_\_\_\_\_\_\_\_\_\_\_\_\_\_\_\_

Signature Date

Please use this space (and more) for comments, questions, and suggestions:

### <span id="page-7-1"></span>**1.8 How to make it work**

<span id="page-7-2"></span>Installation

Nothing terribly difficult.

An Installer Script is provided to simplify your life. After all, that's what computers are for, right?

The Installer Script will run under the Amiga's Install program.

Here is what the script will do:

Copy HotListHandler to a convenient place on your drive.

Set the HOTLIST [tooltype](#page-10-3) in the icon if you like.

Run a script contained in the "Extras" drawer if it finds an AddToHotlist hotlist in your AWeb drawer.

After running the Installer:

[Double-click](#page-8-3) the icon to run HotListHandler

A [toolbar](#page-8-4) will appear at the top of your screen.

When you find that you cannot live without HLH then you must [register](#page-6-3).

## <span id="page-8-0"></span>**1.9 How in the world...?**

<span id="page-8-3"></span>Usage

HotListHandler may be run from the Workbench or a CLI.

From WB, just double click on its icon.

You can set some [tooltypes](#page-10-3) in the icon.

From the CLI, type the path (if necessary) and the name to start HLH.

HLH will also accept some CLI [arguments](#page-10-3) .

Note that CLI arguments will override any tooltypes!

If you have been using my AddToHotlist program run the script in the "Extras" drawer to convert your AWeb hotlist to an HLH hotlist format.

When you start HLH a [toolbar](#page-8-4) will open on the default or named public screen. If the pubscreen you have named is not open HLH will open on the default pubscreen.

Before the toolbar is opened HLH will try to read a hotlist. HLH can read AWeb's hotlist format. It will use a similar format when saving, so AWeb can always display the hotlist on it's own. Check the [browsers](#page-12-3) page to see if you browser is supported by HLH.

Use the toolbar to open the various HLH [windows](#page-8-5) .

When any HLH window is open you can access a [menu](#page-10-4).

When you see a URL you would like to add to your hotlist, open or move HLH to the same screen as your reader. It is then easy to copy or type in the link.

### <span id="page-8-1"></span>**1.10 That funny looking thing at the top of your screen**

<span id="page-8-4"></span>Toolbar

After you have started HotListHandler a toolbar will open on the default public screen, or, if you have set the tooltype and/or provided a CLI argument, on the specified public screen. If the pubscreen you have named is not open HLH will open on the default pubscreen. See the [menu](#page-10-4) page for information on jumping to another pubscreen.

The toolbar will adapt itself to the screenbar height and has five image buttons; presented here from left to right:

QUIT To quit HLH, you will be warned if any changes are not saved.

OPEN This button will open the [main window](#page-9-3) .

QM Open a [QuickMenu](#page-9-4) for fastlinks.

SHOW Tells the browser (if running) to show your hotlist. HLH will also create an index for it.

QGRAB With this button you QuickGrab a URL from a browser (if running and if the [browser](#page-12-3) supports it). If no other window of HLH is open, or no group is selected, the URLs are placed in a [buffer](#page-10-5) . Later you can place these URLs in your hotlist and edit them as necessary.

# <span id="page-8-2"></span>**1.11 Oh, No! Not Windows!**

<span id="page-8-5"></span>Windows

[Main Window](#page-9-3) Access the Main Program.

[Quick Menu](#page-9-4) To bounce to an often used web page.

[Edit Window](#page-9-5) Enhance and modify your HotList, edit your QuickMenu.

[Buffer](#page-10-5) Copies and Cuts are stored here.

[Menu](#page-10-4) When HLH is active, you have access to this with the right mouse button.

### <span id="page-9-0"></span>**1.12 Where most of the features are found**

<span id="page-9-3"></span>Main Window

I think the HotListHandler buttons will speak for themselves and therefore I will not discuss them in detail.

+= This button will open the buffer window (see also [QGRAB](#page-8-4) ).

Up & Down buttons in the main window will allow easy rearrangement of your hotlist.

New will allow you to manually enter a URL.

Edit opens the [edit window](#page-9-5) .

Remove You can not get back what you have Removed, the URL or group is lost after clicking Remove!

Cut & Copy place a URL in the HLH buffer, allowing you to select a group, or groups, to contain the URL.

Grab will grab the URL you are viewing and place it in the currently selected group.

Groups takes you up to the Hotlist Index.

About opens a standard Amiga requester.

Save to save your changes to disk.

Cancel to not save your changes.

## <span id="page-9-1"></span>**1.13 The Fast way to GoTo a URL**

<span id="page-9-4"></span>QuickMenu

QuickMenu (QM) is a small window containing URLs which you have chosen to be (you guessed it!) quickly available, without having to go through the Groups in the Main Window or the browser's hotlist.

Clicking a name in the QuickMenu will tell the browser (if running) to go to this URL.

Remember it's a QuickMenu, one click on a URL is enough.

Click QM or the RMB to close this menu, or click another HLH window to close the QuickMenu.

Select or unselect the QM box in the [edit window](#page-9-5) to control which URLs are contained in the QM.

### <span id="page-9-2"></span>**1.14 How to modify your HotList**

<span id="page-9-5"></span>Edit Window

The Edit Window is reached from the [Main Window](#page-9-3) .

The Edit Window is used to modify the Title or the URL, and to control the QuickMenu list.

Besides the standard Amiga gadgets the edit window has two text fields and four buttons.

Text:

Title so you can change the title of the URL which has captured your interest.

URL will allow you to keep up with the rapid changes of home page addresses.

Buttons:

QM will add or subtract this URL from your QuickMenu.

Accept will not close this window. This is very handy for adding new URL's or groups manually, as well as setting up your QuickMenu.

Accept & Close will do as stated.

Cancel will also do as stated.

Use the Main Window to SAVE your changes.

## <span id="page-10-0"></span>**1.15 Where modifications are made**

<span id="page-10-5"></span>Buffer Window

The buffer window is accessed by opening the Main Window and clicking on the += button on the top right.

HLH's buffer is used to hold URLs which have been cut or copied from the Main Window.

It also holds URLs which have been grabbed via the [QuickGrab](#page-8-4) button.

Multiselect is supported when choosing URLs in the buffer window.

After selecting at least one URL in the buffer window, you can copy or move them into any group you desire. NOTE: The buffer window does not hold URLs which have been REMOVED!

### <span id="page-10-1"></span>**1.16 The Top of the Screen**

<span id="page-10-4"></span>Menu

Project

About

Will open an Amiga requester containing information about HotListHandler.

Quit

Will quit HLH.

Settings

Browser Type

Using the menu you can set the browser type so HLH knows which command it has to use.

Note that HLH default settings are for AWeb.

Close on Follow

Toggle this on or off. When checked the HLH Main Window will close after a URL is double-clicked.

PubScreen

Choosing 'PubScreen' from the menu will present a submenu which includes all available pubscreens. It allows you to pick the public screen you want HLH to jump to.

This way you won't have to quit and restart HLH when you start and stop your browser. You can modify your hotlist and then run AWeb, or vica versa. This can also be handy when you are reading news or email.

### <span id="page-10-2"></span>**1.17 How to Setup HLH**

<span id="page-10-3"></span>Tooltypes & Arguments Currently only two tooltypes and arguments are supported. HOTLIST=<path & name> Default = AmiTCP:AWeb/aweb.hotlist PUBSCREEN=<name> Default = AWeb

### <span id="page-11-0"></span>**1.18 Have You Got a Problem with That?**

<span id="page-11-4"></span>Known Bugs

I am sure there must be a bug somewhere.

But nothing has been found (or at least reported) yet!

See [Browsers](#page-12-3) if you find that some features do not work for you.

Please write me, [Robert Nienkemper](#page-12-2), if you find a bug. I also gladly accept comments, questions, and suggestions.

### <span id="page-11-1"></span>**1.19 A very brief overview**

<span id="page-11-5"></span>**History** 

Version:

--------

1.0 -- First public release See [Future](#page-11-6) for planned additions to HLH

### <span id="page-11-2"></span>**1.20 To Do**

<span id="page-11-6"></span>What's in The Future

o A Sort Button

o A Search Button

o Keyboard shortcuts for the buttons

o Smart Browser Port Recognition on Startup

o Smart Browser Port Recognition to communicate with the browser while running.

o Auto Close/Jump when current pubscreen tries to close.

o Automatically open the Edit Window from a double-click in the Main Window if no browser is running.

o More Tooltypes & Arguments

- set toolbar position

- automatic main window open

- Set Browser type

o An HLH ARexx port

o Implement any [user suggestions](#page-12-2) .

# <span id="page-11-3"></span>**1.21 Who can I thank?**

<span id="page-11-7"></span>Acknowledgments

HotListHandler was written with:

AMIS

a great new editor, copyright by Willem Mestrom, <wmestrom@cs.ruu.nl>.

### SAS/C

a great C compiler, SAS/C Development System is copyright by SAS Institute Inc., Cary, NC, USA. GenGui a nice Gui generator copyright by Matthias Meixner, <meixner@rbg.informatik.th-darmstadt.de>. Special thanks go to: Rand Fredricksen rand@maui.netwave.net for this english .guide file :) Other thanks go to: Marcel Nienkemper mikm@worldaccess.nl John W. Wilson jwwilson@icon-stl.net Simon Parkinson drgn@fox.nstn.ca Shaun Downend shaund@amiganut.demon.co.uk Magne Silvertsen magne.silvertsen@login.eunet.no Jonas Thorell jonasth@bahnhof.se Per Jacobsen ccc2731@vip.cybercity.dk Jan Vloemans vloemans@cybercomm.nl for ßeta testing, bug reports, and ideas for improvements :) Still more thanks: Gérard Cornu gcornu@serveur.dtr.fr author of SearchGuide

### <span id="page-12-0"></span>**1.22 Robert Nienkemper**

<span id="page-12-2"></span>Author HotListHandler was designed, programmed, and copyrighted ©1996 on, with, and for the Amiga. All Rights Reserved by: Robert Nienkemper Jhr. J. van Veenstraat 63 1785JS Den Helder The Netherlands robertn@tip.nl www.tip.nl/users/robertn [Register](#page-6-3) [Who Helped Me?](#page-11-7)

### <span id="page-12-1"></span>**1.23 Will it work with the browser I use?**

<span id="page-12-3"></span>Browsers HotListHandler currently functions with AWeb IBrowse Voyager\* Mosaic \*because this browser does not have full ARexx functionality QuickGrab cannot be provided. [How To Use](#page-8-3)

## <span id="page-13-0"></span>**1.24 index**

Index created by AGIX 1.2 (5.8.94) Copyright © Ralph Seichter Modified by Rand Fredricksen.

[Acknowledgments](#page-11-7) [Address](#page-12-2) [Arguments](#page-10-3) [Author](#page-12-2) [Browser, Browsers](#page-12-3) [Buffer](#page-10-5) [Known Bugs](#page-11-4) [Copyright](#page-6-2) [Disclaimer](#page-5-3) [Double-click](#page-8-3) [Edit, Edit Window](#page-9-5) [Form \(registration\)](#page-7-3) [Future, Future Plans](#page-11-6) [History](#page-11-5) [How To Use](#page-8-3) [Install, Installation](#page-7-2) [Introduction](#page-4-3) [License](#page-6-2) [Main window](#page-9-3) [Menu](#page-10-4) [QGRAB, Quick Grab](#page-8-4) [QuickMenu, Quick Menu](#page-9-4) [Register, Registration](#page-6-3) [Requirements](#page-5-2) [Robert Nienkemper](#page-12-2) Search, if you have installed SearchGuide by Gérard Cornu, [Startup](#page-8-3) [To Do](#page-11-6) [Toolbar](#page-8-4) [Tooltypes](#page-10-3) [Usage](#page-8-3) [User Suggestions](#page-12-2) [Who Helped Me?](#page-11-7) [Windows](#page-8-5) [Buffer](#page-10-5) [Edit](#page-9-5) [Main](#page-9-3) [QuickMenu](#page-9-4)

# <span id="page-13-1"></span>**1.25 Rand R. Fredricksen <rand@maui.netwave.net>**

### Hello.

I see you have discovered my "Secret Page". Congratulations, browsers.

No, you don't win any prize, unless you are trying to create an English AmigaGuide file :)

I am the man who turned Robert's HotListHandler.guide file into something legible (you should see his handwriting ;)

Actually, I signed Robert's Guestbook on his web page as well as sending him a postcard (from Chicago to Den Helder, The Netherlands). I was using his AWeb AddToHotlist program.

Robert wrote back that he was writing a new program, this HotListHandler, and asked if I would like to try it.

Since I had recently completed an AmigaGuide doc for Allan "Duff" Odgaard for Mayland, I agreed to test his program, as well as help him with the English doc files.

So Robert wrote a basic .guide file, and continued to improve his program, and I turned the .guide into what you see today.

I enjoy doing this, and if any other programmers need help with English .guide files, I promise to do my best; please ask.

I've been learning a lot about .guide files lately, I hope it shows here!

I enjoy some simple programming, but compared to what these real programmers can do with the Amiga, I feel much more useful as an interpreter.

(Robert, this is like how you helped with your new bathroom ;)

Thank you,

Rand <rand@maui.netwave.net>